## *Le Debugger*

Le debugger est une application vital lors d'un problème survient sur votre site au niveau d'une application lourde.

C'est un simple shell situé ici : C:\Apple\Demos\Shell.app\Shell.exe

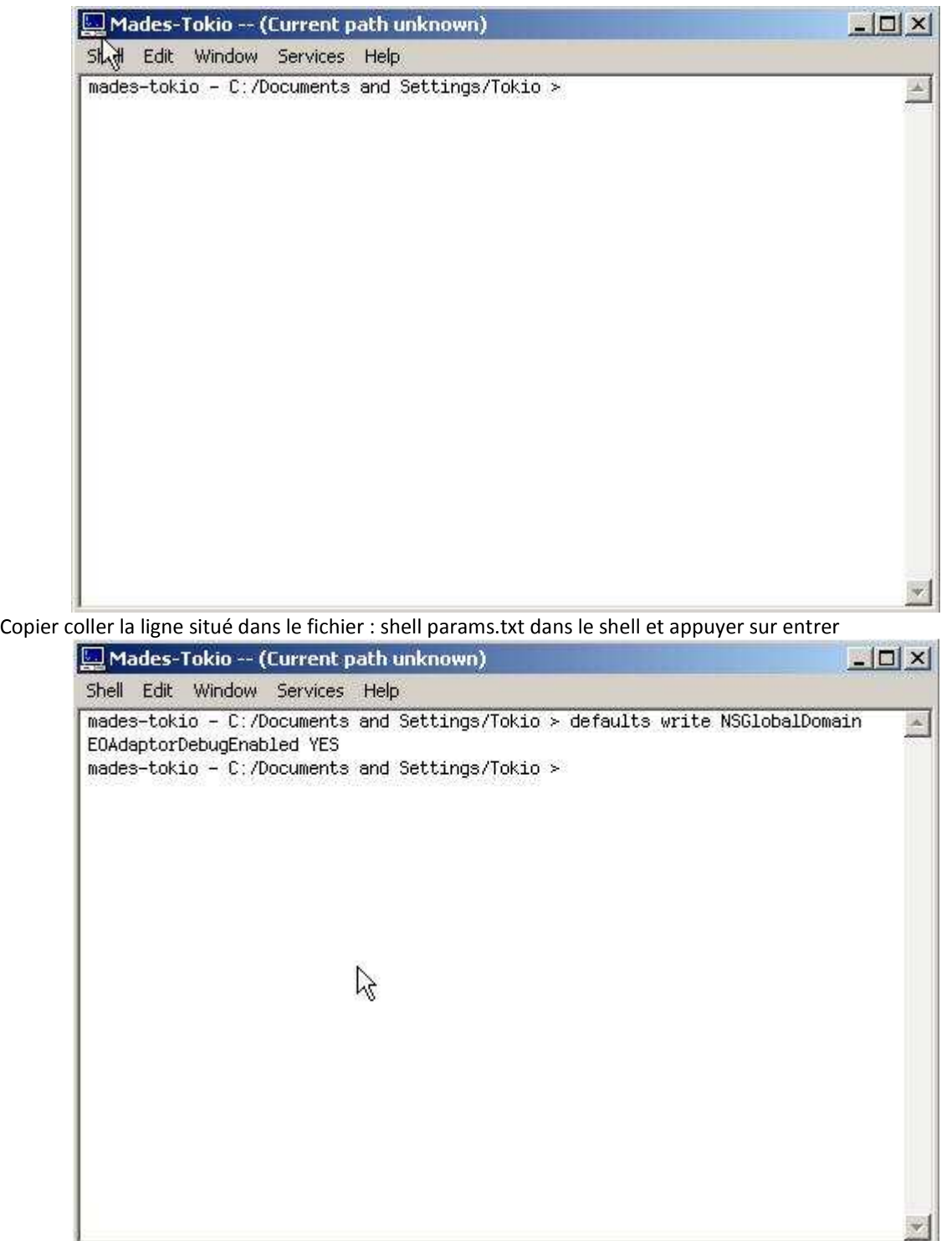

Faite un glisser déplacer de l'exécutable que vous voulez débugger dans la fenêtré du shell et taper sur entrer. Cela lance l'éxécutable.

30

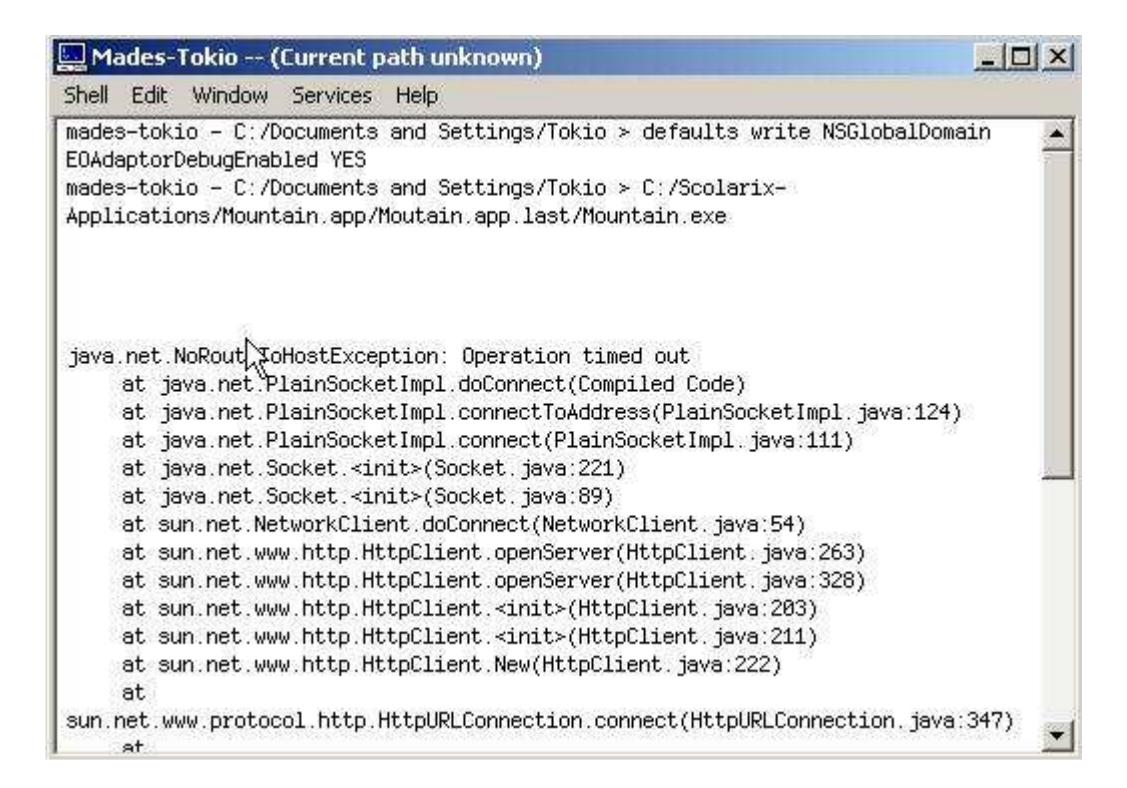

Si l'erreur est incompréhensible, copier coller l'ensemble du log et envoyer le au support pour analyse. Si l'application vous envoie en plus un message d'erreur, faite un screenshoot de l'erreur et envoyer le par la même occasion.